## **Number Substitution Template – The Rules**

Here are examples of possible combinations in the Substitution templates. Note, Wildcards function the same as they do in the Accept/Reject lists. A "Best match" or more specific match will rank above a more generic one (ie: \$)

## **DNIS Substitution - Not valid for Pktvoice Dialplan entries**

- □ ", " are ignored in the Orig Column.
- □ ", " represent a ½ second pause when used in the Substitute column. (For RBS Entries only, ignored on ISDN entries)
- □ " [" must be accompanied by "] ", contents within brackets must be numbers [123...] and may be separated by commas in the Orig Column. Commas within brackets are **NOT** allowed in the Subst Column.
- $\Box$  "  $\$\$  " may only be used by itself in the Orig column.
- □ "\$ " may be used in the Subst column but must be at rightmost of string.
- " X " matches [0-9], may be used in Orig column. If used in Subst column, position in string must match with respect to the least significant digit.
- "N " matches [2-9], may be used in Orig column. If used in Subst column, position in string must match with respect to the least significant digit.

**Note:** On an RBS User Term, DID must be enabled for the DNIS Substitution Template to have any effect. If the DNIS sent is greater than 16 (max DID), the 16 Least Sig. Digits will be sent out of the port.

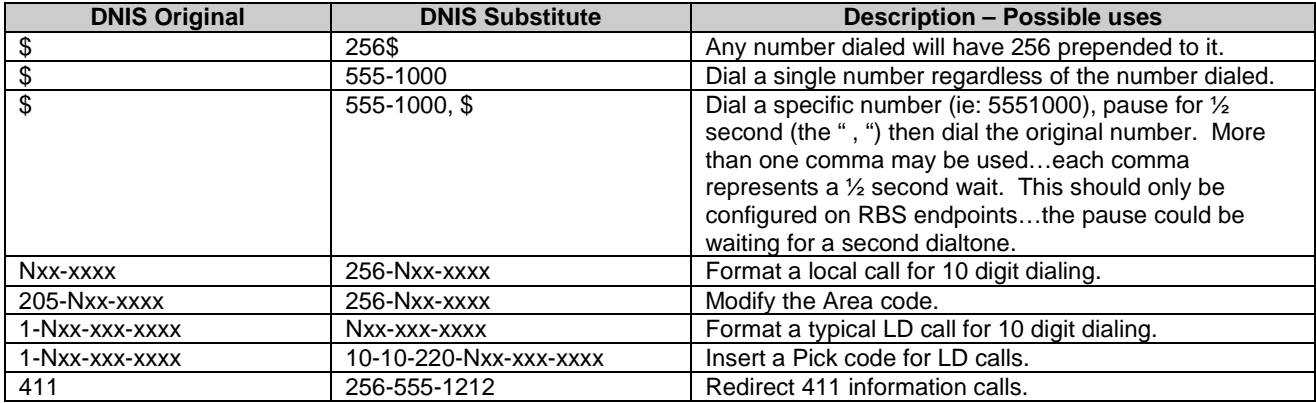

## **ANI Substitution – Only valid for PRI, Feature Group D links and UT BRI (not NT BRI)**

The ANI Substitution template search will only be executed if a successful match is made in the DNIS substitution template. If a user only wants to modify the ANI information for outbound calls, simply create a single entry in the DNIS Substitution template w/ both the Original and the Subst entries set to "\$". This will match all calls, but not change the number that was dialed. It will only change the ANI information should a match be found in the ANI substitution table.

It should be noted that a call that has a "blank" or "empty" ANI field will not be a match for an entry in the ANI Orig column of "\$". In this case, the calling party information, or lack thereof, will be preserved.

**PRI NOTE:** The PRI Interface Config option for Outgoing Caller ID is processed **AFTER** any ANI Substitution is checked. Therefore, whatever it is set to, will be the final vote on the contents of the Caller ID / ANI information sent out of the PRI interface.

When setting up entries in the ANI Substitution template, remember that North American originated calls going to telco should normally be formatted for 10 digits. Therefore, strings of 7 digits or 10 digits will be the norm in the ANI Substitute column.

- □ ", " are ignored in both the Orig and Subst. Column.
- □ " [" must be accompanied by "]", contents within brackets must be numbers [123...] and may be separated by commas in the Orig Column. Commas within brackets are **NOT** allowed in the Subst Column.
- $\Box$  "  $\$\$  " may only be used by itself in the Orig column.
- □ "\$ " may be used in the Subst column but must be at rightmost of string.
- " X " matches [0-9], may be used in Orig column. If used in Subst column, position in string must match.
- " N " matches [2-9], may be used in Orig column. If used in Subst column, position in string must match.

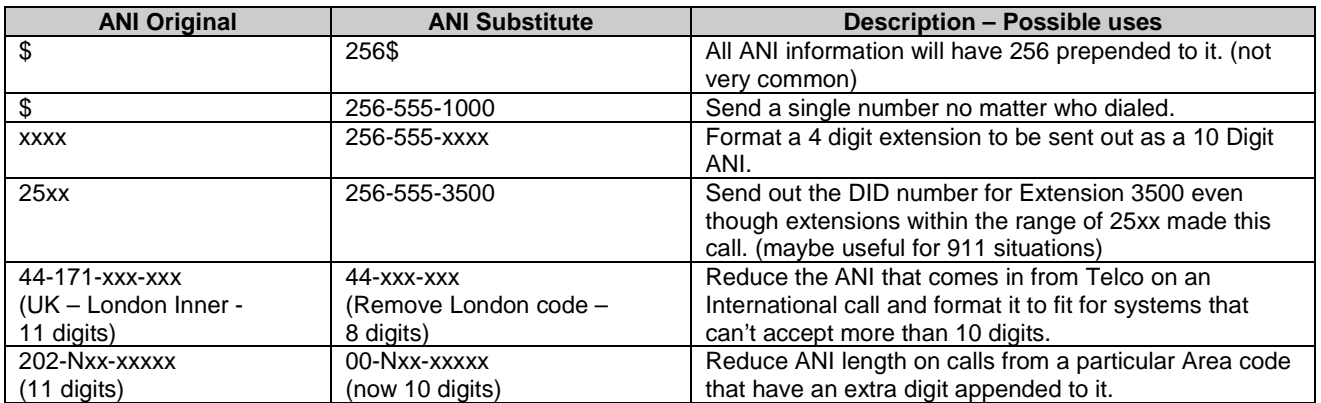

## **Troubleshooting Tips**

**Question:** I need to know the ANI for International calls that are coming in. Is there a way the Atlas can assist in doing this?

**Answer:** Yes, the easiest way to do this is to create an Entry in the Substitution template where DNIS orig and DNIS Subst. Are both \$. Now, under System Config/Event logging, change Switchboard to "Info" and monitor the events under System Status/Event Log. You will now see the ANI for all calls that are accepted on the Interface where the Entry of DNIS Orig \$ and DNIS Subst \$ was entered. (Output Example: ANI 2565551000 / DNIS 5551111)

**Question:** My customer wants to insert an ANI for calls that have no ANI coming in. Can this be done?

**Answer:** Yes, simply make an entry where the Orig Number is "--". Now, enter the Subst. number you wish to send. (this ability was made readily available w/o a conflict message in C.09.03)